# Setup > Room, Room/Program-Extra Program Registration Info

Last Modified on 03/20/2018 1:17 pm EDT

Extra Program Registration Info allows sites to insert customized questions by room/program. These questions could be specific to a program or general to site/center.

Registration questions at the classroom level allows centers to ask specific questions for parents through the Connect Portal during registration. These questions can be either a singular answer or a multiple choice.

Sample questions for this section could include "What size of t-shirt does the child wear?" These questions are text based questions.

## Go to the Setup > Room page

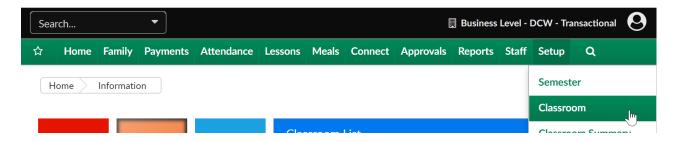

Click on the Extra Program Registration Info link under one of the programs.

#### Setup -> Classroom

| Search Panel                                                                                                    |                                |                                        |                   |                       |
|----------------------------------------------------------------------------------------------------|--------------------------------|----------------------------------------|-------------------|-----------------------|
| Semester:                                                                                                    |                                | ▼                                      |                   |                       |
| FILTER                                                                                                    |                                |                                        |                   |                       |
| Actions -                                                                                                    | A - England December (4)       | )<br>                                  | No Colomon (2)    | 1                     |
| Child Care (7) School                                                                                                    | ol Age Enrichment Programs (4) | Summer Camp (2)                        | No Category (2)   |                       |
| Center Level - Class                                                                                                    | rooms                          |                                        |                   |                       |
| Category                                                                                                    | Classroom Na                   | ame                                    |                   | Ca                    |
| Child Care<br>7 Programs - Show/Hide<br>Upload a Category Picture<br>(Registration Setup) ↔<br>(Registration Confirmatio | e                              |                                        |                   |                       |
|                                                                                                    | Regular (View<br>Upload a Clas | sroom Picture<br>n Registration Info 🕂 | y - Parent Manage | d Room Availability 🕀 |

Enter the question that should display in the description box.

Choose if the question should be required, displayed or hidden in the display box.

#### Setup -> <u>AM, Before School Care</u> -> Extra Program Registration Info

| Add New Question                     |             |
|--------------------------------------|-------------|
| Room/Program: AM, Before School Care |             |
| Question                             | Answer Type |
|                                      |             |
|                                      |             |
|                                      |             |
|                                      |             |
|                                      |             |
|                                      |             |
|                                      |             |

| Question         |                                                 |
|------------------|-------------------------------------------------|
| * Description:   | Is your child allowed to watch PG rated movies? |
| Display:         | Required <b>•</b>                               |
| * Response Type: | Text (single)                                   |
| SAVE             | Text (single)                                   |
|                  | Multiple Choice                                 |
|                  | Checkbox                                        |

Then select the response type-

- Text- the parent will enter freeform text
- Multiple Choice- options will be entered and separated by commas i.e.

yes,no would produce a dropdown list

| Question                                                         |                                                 |  |  |
|------------------------------------------------------------------|-------------------------------------------------|--|--|
| * Description:                                                   | Is your child allowed to watch PG rated movies? |  |  |
| Display:                                                         | Required <b>•</b>                               |  |  |
| * Response Type:                                                 | Multiple Choice V                               |  |  |
| Enter the multiple choice answers allowed, separated by a comma: |                                                 |  |  |
| * Multiple Choice Response:                                      | Yes,No                                          |  |  |
| SAVE                                                             |                                                 |  |  |

• Checkbox- the parent will need to check a box in agreement.

Enter detail, then press Save.

To edit a question, select the edit icon in line with the queston text-

### Add New Question

| Room/Program: AM, Before School Care            |                    |      |         |
|-------------------------------------------------|--------------------|------|---------|
| Question                                        | Answer Type        |      |         |
| Is your child allowed to watch PG rated movies? | Multiple<br>Choice |      | ×       |
|                                                 |                    | Edit | t Quest |

Make edits as needed, then press Save.